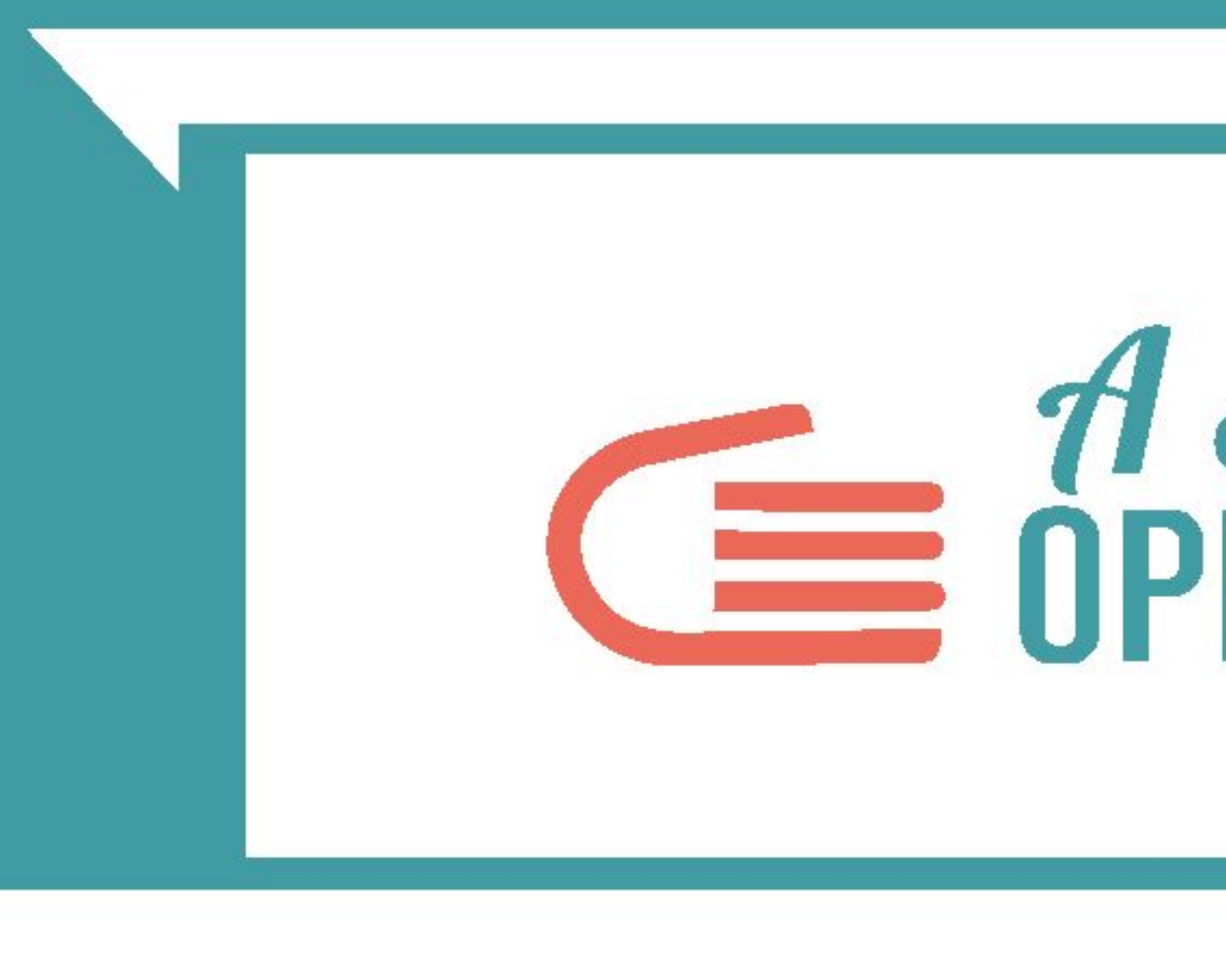

# **COMPRENDERE E RAFFINARE I DATI**

# **Example 18**<br>CE OPENCOESIONE

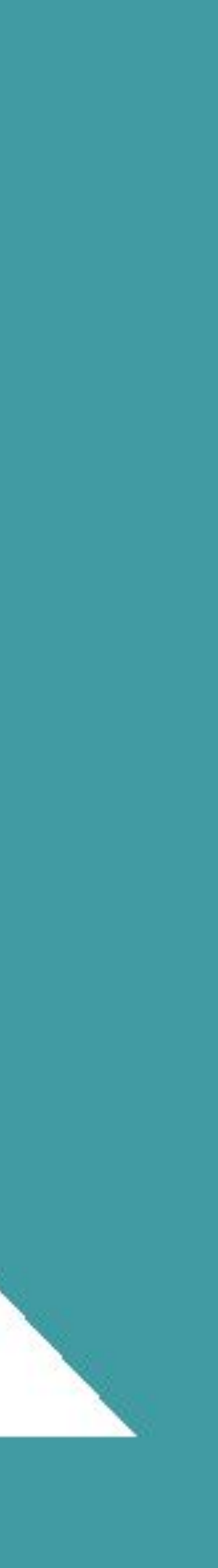

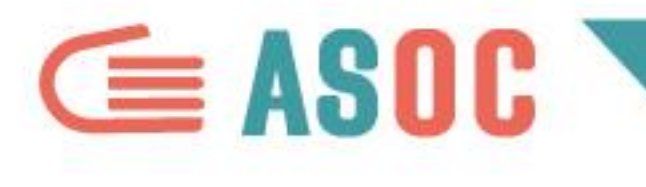

# COMPRENDERE I DATI PER USARLI AL MEGLIO

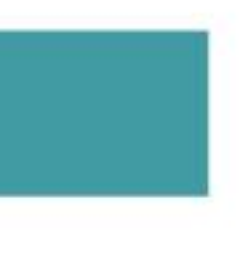

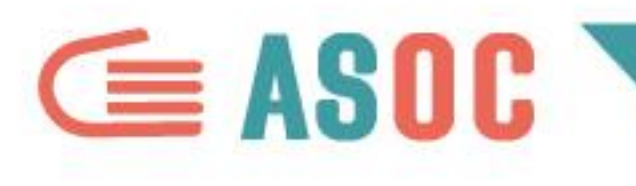

# COMPRENDERE I DATI

# I dati che avete a disposizione potrebbero dirvi tante cose del fenomeno che state osservando.

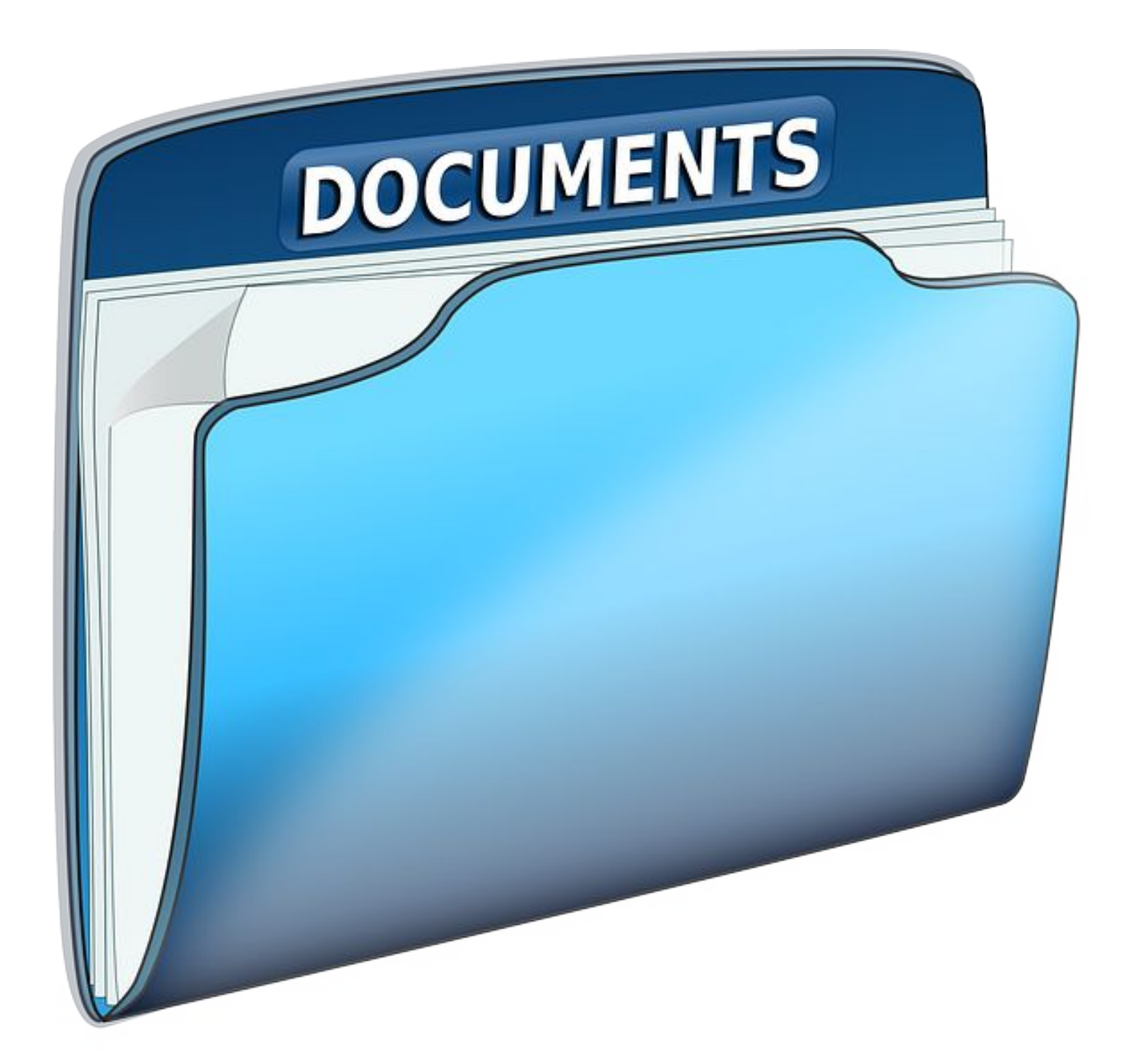

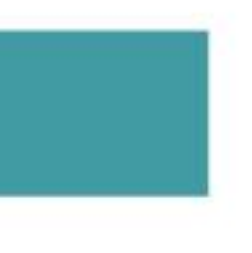

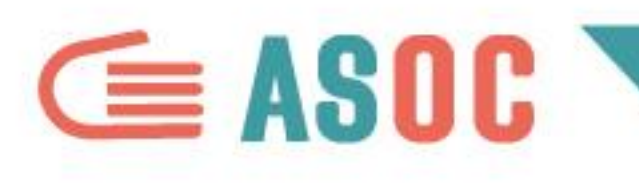

# **COMPRENDERE I DATI**

- Per farli "parlare", cercate di capirli a pieno. Fatevi queste domande:
- Che tipo di informazioni definiscono?
- Quali sono le loro caratteristiche principali?
- Che impatto hanno sulla realtà?

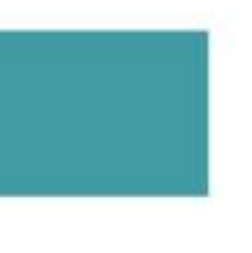

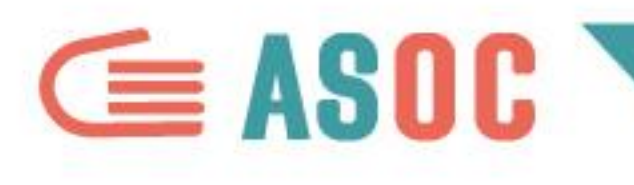

# **COMPRENDERE I DATI**

# E' importante:

- capire bene la natura dei dati
- capire come analizzarli
	- attraverso alcune semplici
	- operazioni che ora vedremo

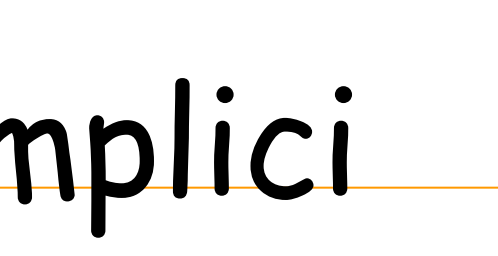

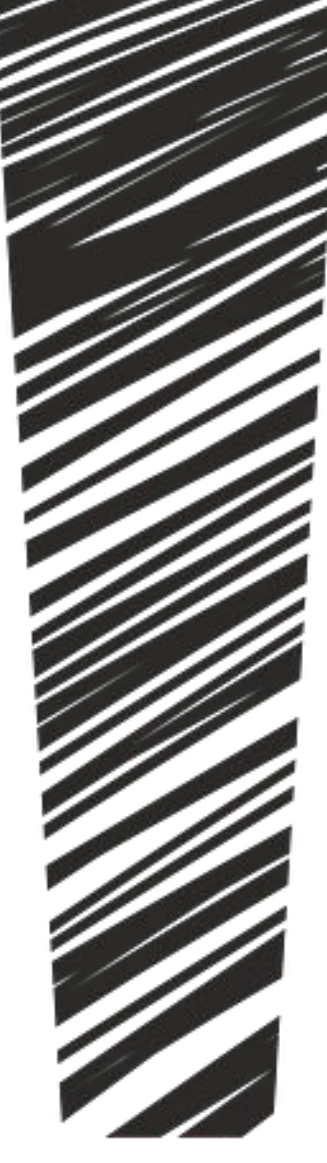

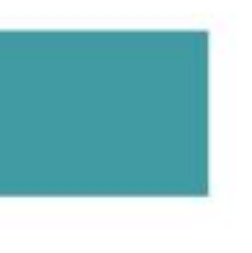

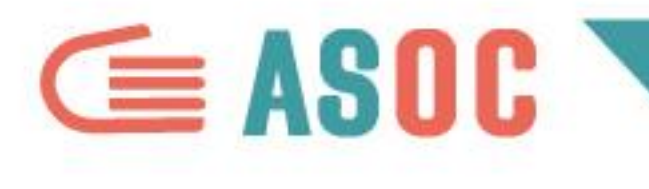

# LE CARATTERISTICHE DEI VOSTRI DATI: GEOGRAFICHE, TEMPORALI, DESCRITTIVE

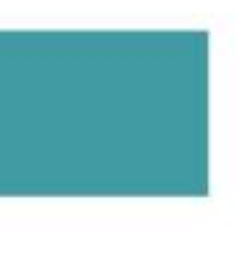

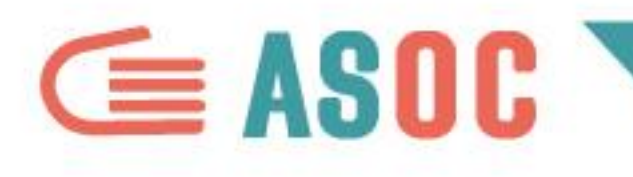

# **LE CARATTERISTICHE DEI VOSTRI DATI:**

# **●GEOGRAFICHE** *DATI GEOGRAFICI* ●
TEMPORALI → SERIE STORICHE **●DESCRITTIVE** *DATI QUALITATIVI*

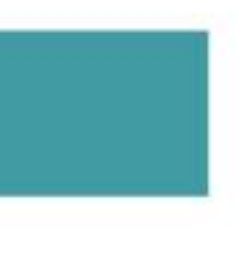

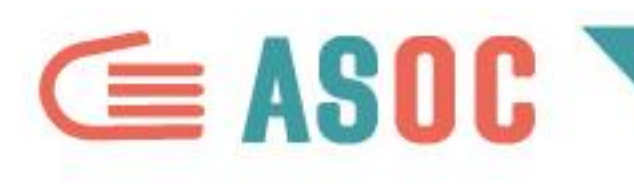

# DATI GEOGRAFICI

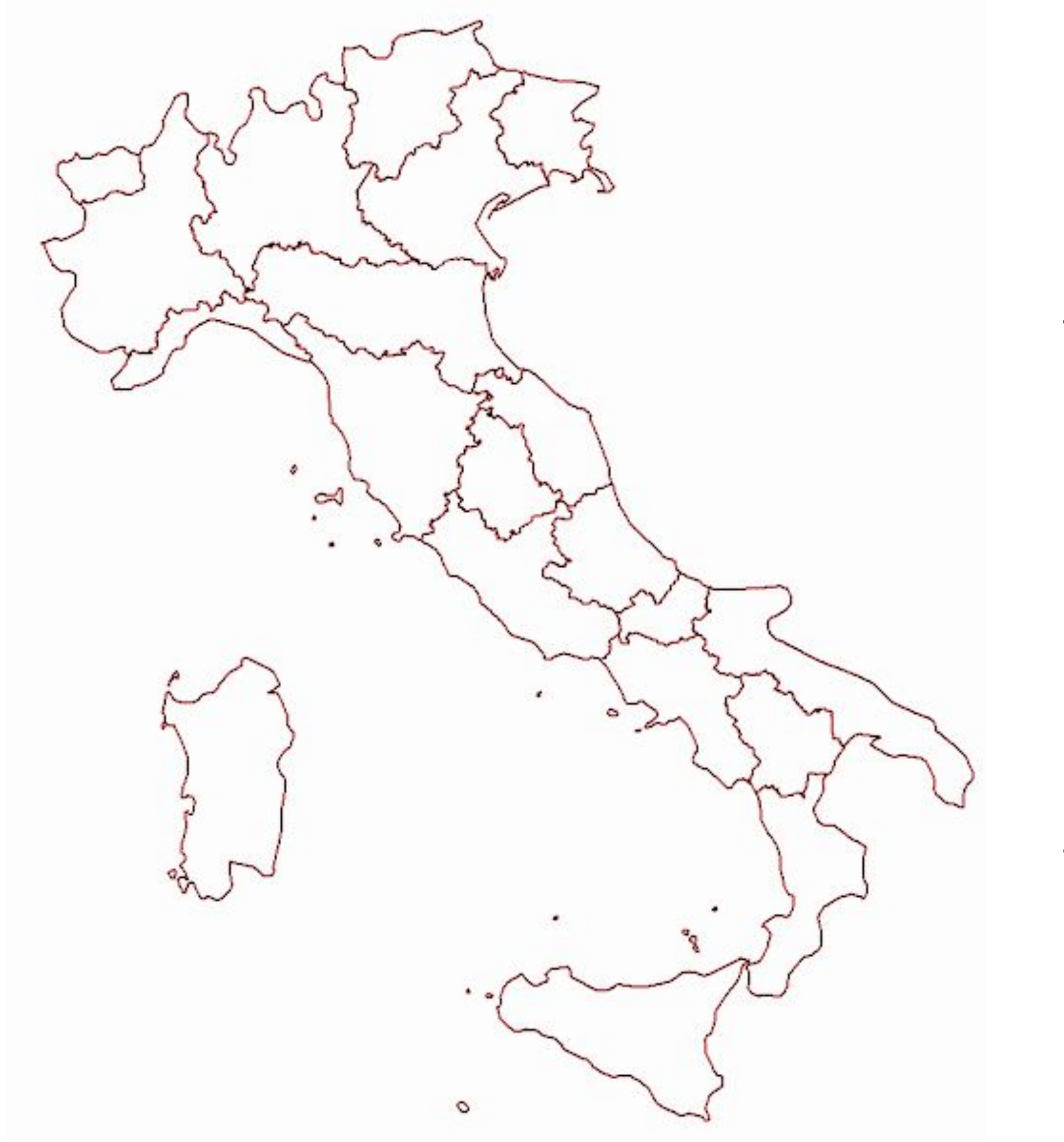

I dati che state utilizzando per i vostri lavori potrebbero contenere informazioni di tipo geografico. Dirvi, cioè, qual è la misura di un fenomeno su un determinato territorio.

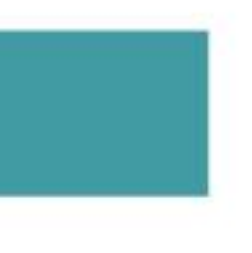

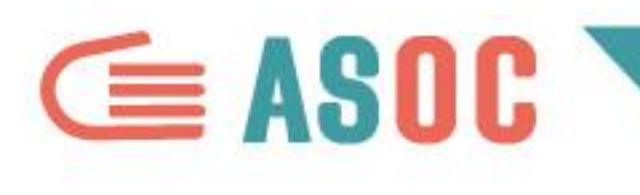

# **DATI GEOGRAFICI**

- 
- A quale territorio sono riferiti? Nazionale, regionale, provinciale o comunale? ○ Qual è il nesso tra questo territorio e il progetto da voi scelto su OpenCoesione e che state approfondendo? Quali informazioni aggiuntive potreste raccogliere analizzando le informazioni geografiche dei vostri dati?
- 

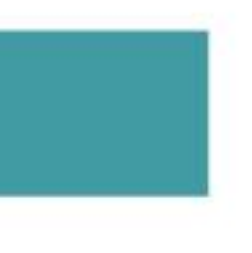

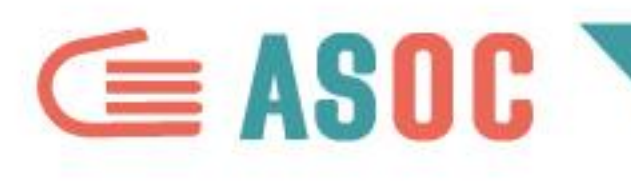

# SERIE STORICHE

I dati possono permettere di analizzare l'andamento di un fenomeno nel tempo e misurarne le variazioni (per esempio da un mese all'altro o da un anno all'altro).

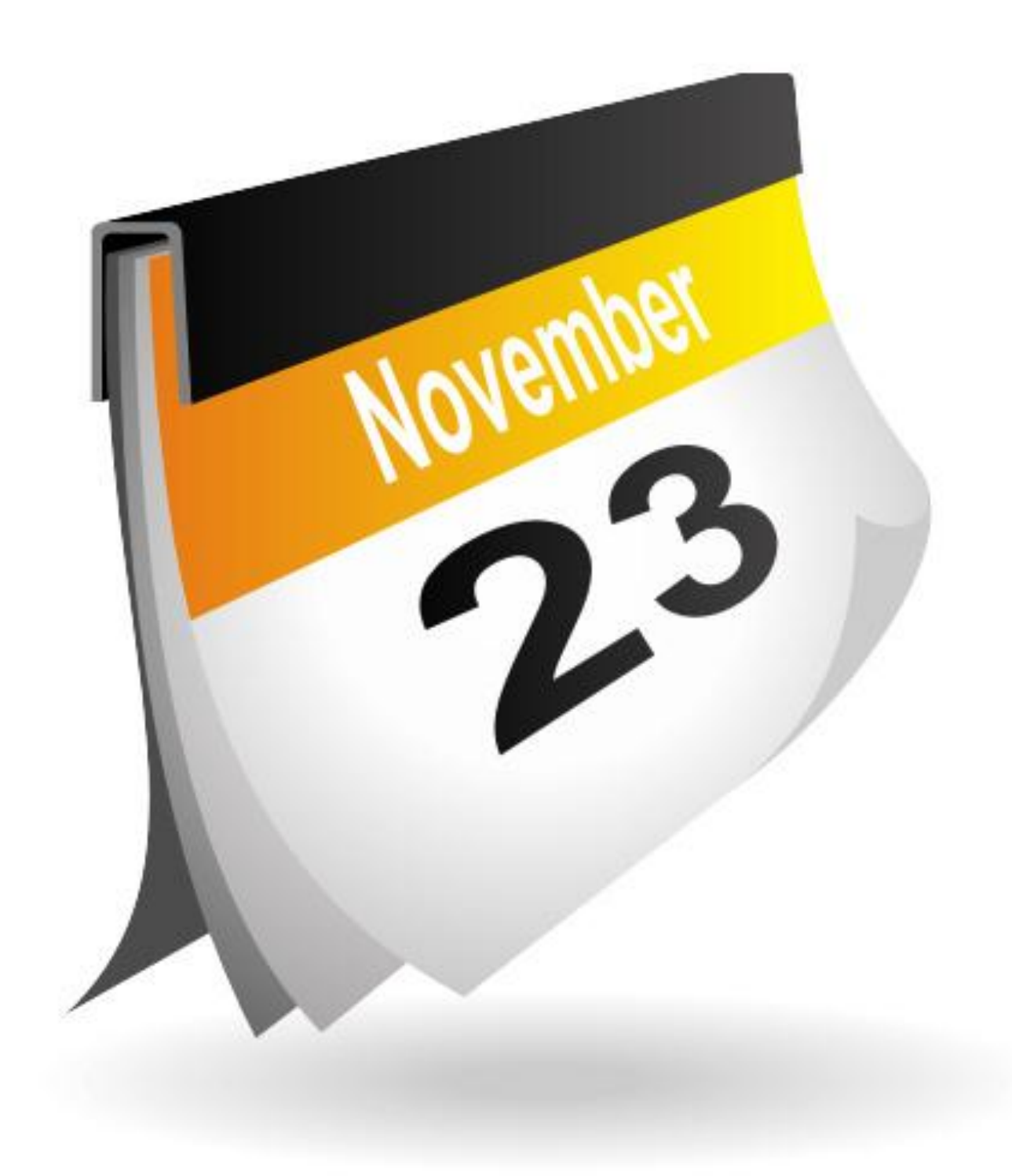

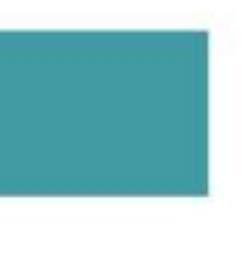

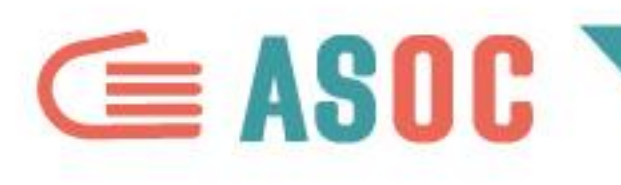

# **SERIE STORICHE: ESEMPI**

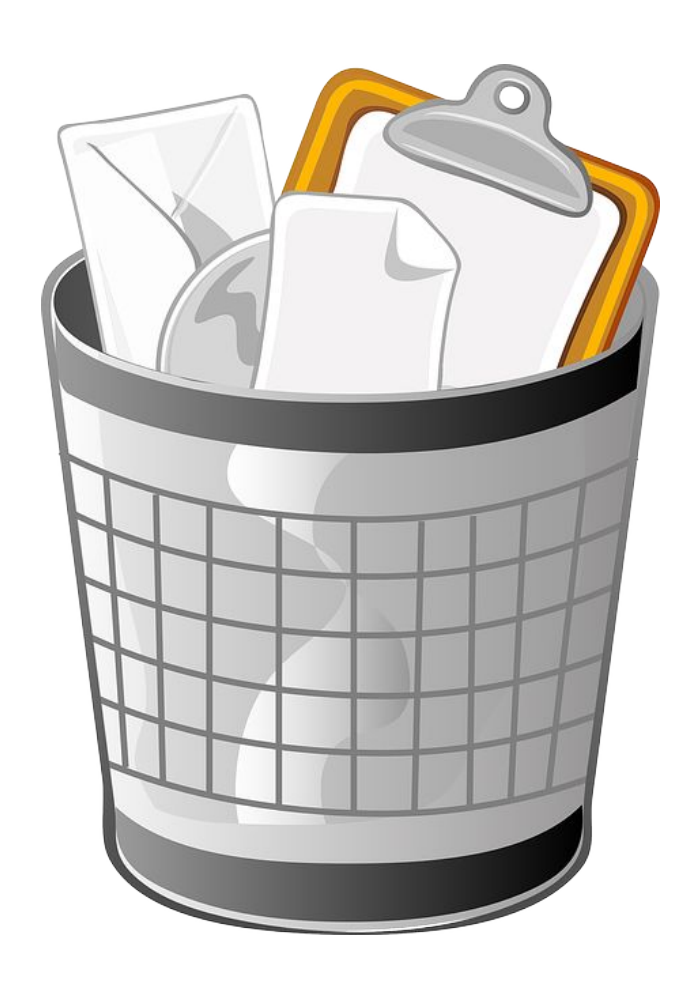

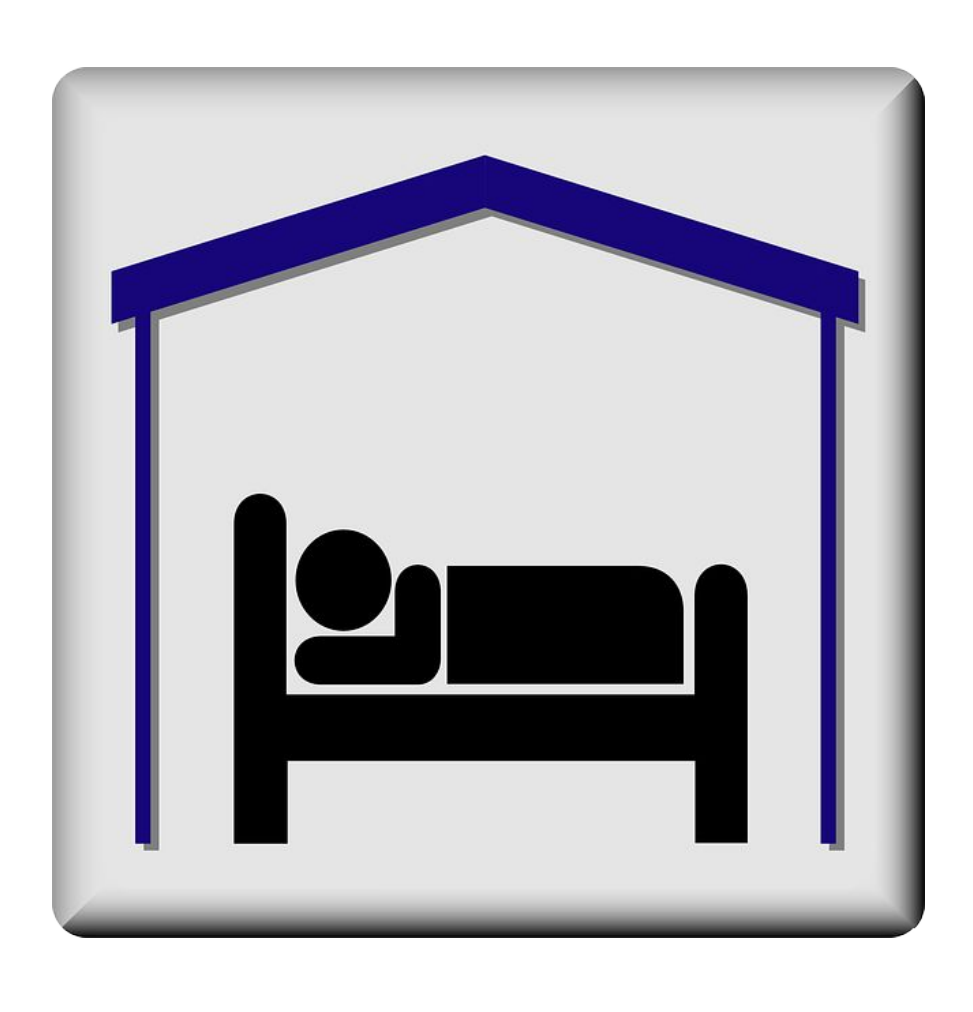

La raccolta differenziata dei rifiuti è aumentata, diminuita o rimasta stabile? Il numero di turisti sul un territorio è costante di anno o anno o ci sono

delle variazioni?

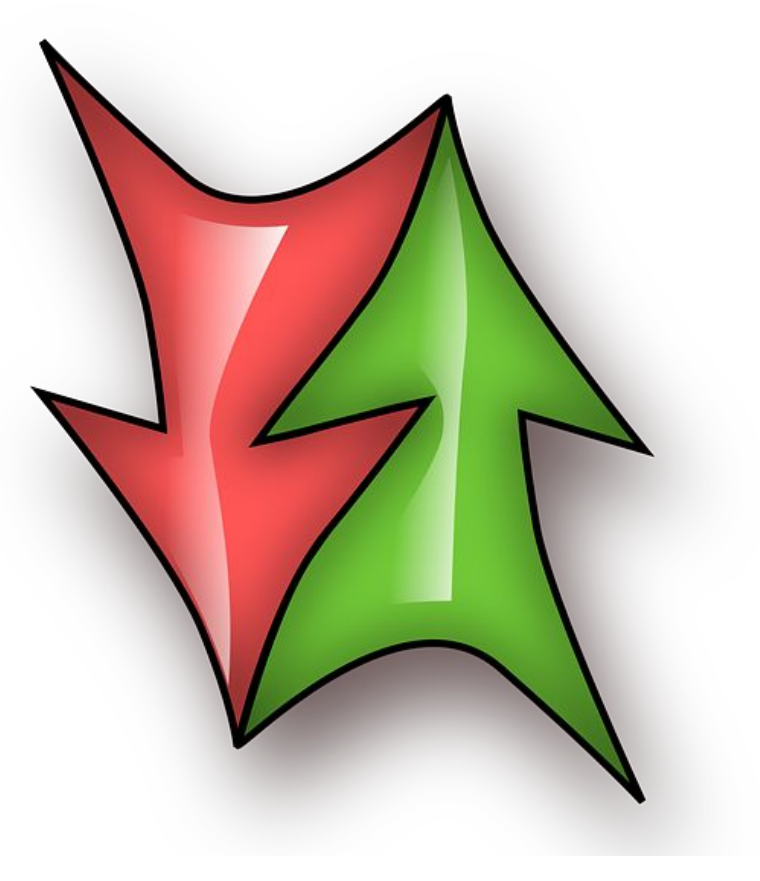

Il fenomeno in esame è in crescita o in descrescita (per esempio, di mese in mese)?

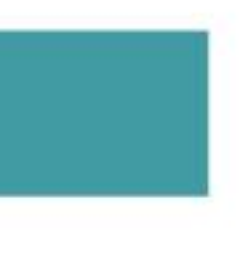

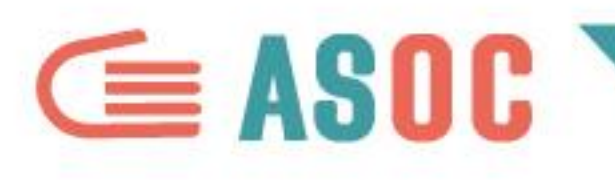

# SERIE STORICHE: ESEMPI (ISTAT)

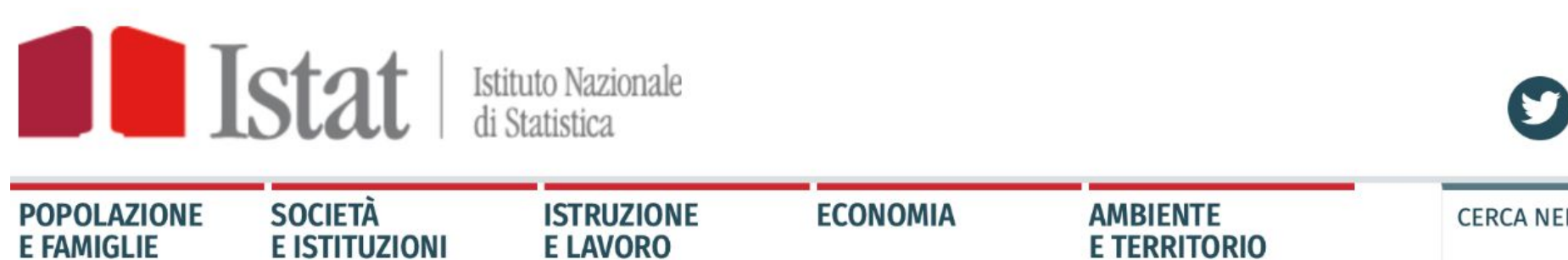

HOME > DATI ANALISI E PRODOTTI > BANCHE DATI

# BANCHE DATI E SISTEMI INFORMATIVI

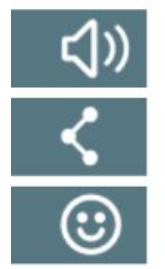

## **DATI ANALISI E PRODOTTI**

**BANCHE DATI** StatBase

**TAVOLE DI DATI** 

Bollettino mensile di statistica on line

**MICRODATI** 

Riconoscimento Normativa

**COMUNICATI STAMPA** 

**AUDIZIONI E CONTRIBUTI AL PARLAMENTO** 

**PUBBLICAZIONI** 

Rivista statistica ufficiale Istat working papers

**CALCOLATORI** 

Contanomi Rivalutazioni

Soglia di povertà

Matrimoni in Italia

**OPEN DATA** 

**STATISTICHE SMART DA BIG DATA** 

**STATISTICHE A-7: PAROLE** 

**ENGLISH HOME**  $\bigcirc$  @ for  $\bigcirc$  @  $\bigcirc$   $\circ$ **CERCA NEL SITO Statistiche A-Z** Glossario **E TERRITORIO** [ENGLISH] L'accesso, la navigazione e il download di tutti i dati e le informazioni sono gratuiti. BANCHE DATI GENERALI o IstatData IstatData è il nuovo data warehouse di diffusione (in sostituzione di I.Stat) che permette l'accesso ai dati aggregati prodotti dall'Istat. Leggi tutte le informazioni relative a IstatData. o **I.STAT** La banca dati completa per gli esperti. Un web service consente l'interrogazione diretta machine-to-machine o STAT.BASE L'accesso diretto ai dati più richiesti **SERIE STORICHE** Oltre 1.500 serie storiche per raccontare i mutamenti ambientali, sociali ed

economici di cui l'Italia è stata protagonista dalla costituzione dello Stato unitario

Per capire quanto possano essere importanti le informazioni contenute nelle serie storiche, andate anche a curiosare nelle banche dati Istat...

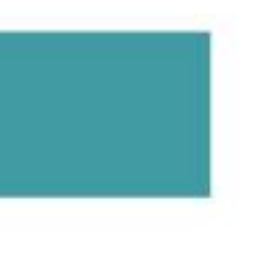

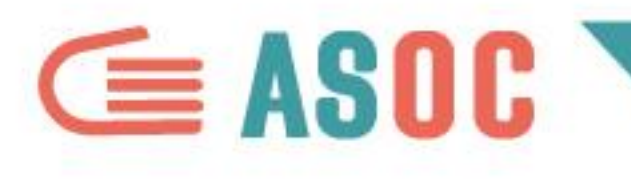

# DATI QUALITATIVI

# Si tratta di dati che definiscono le qualità e le caratteristiche intrinseche di uno o più oggetti.

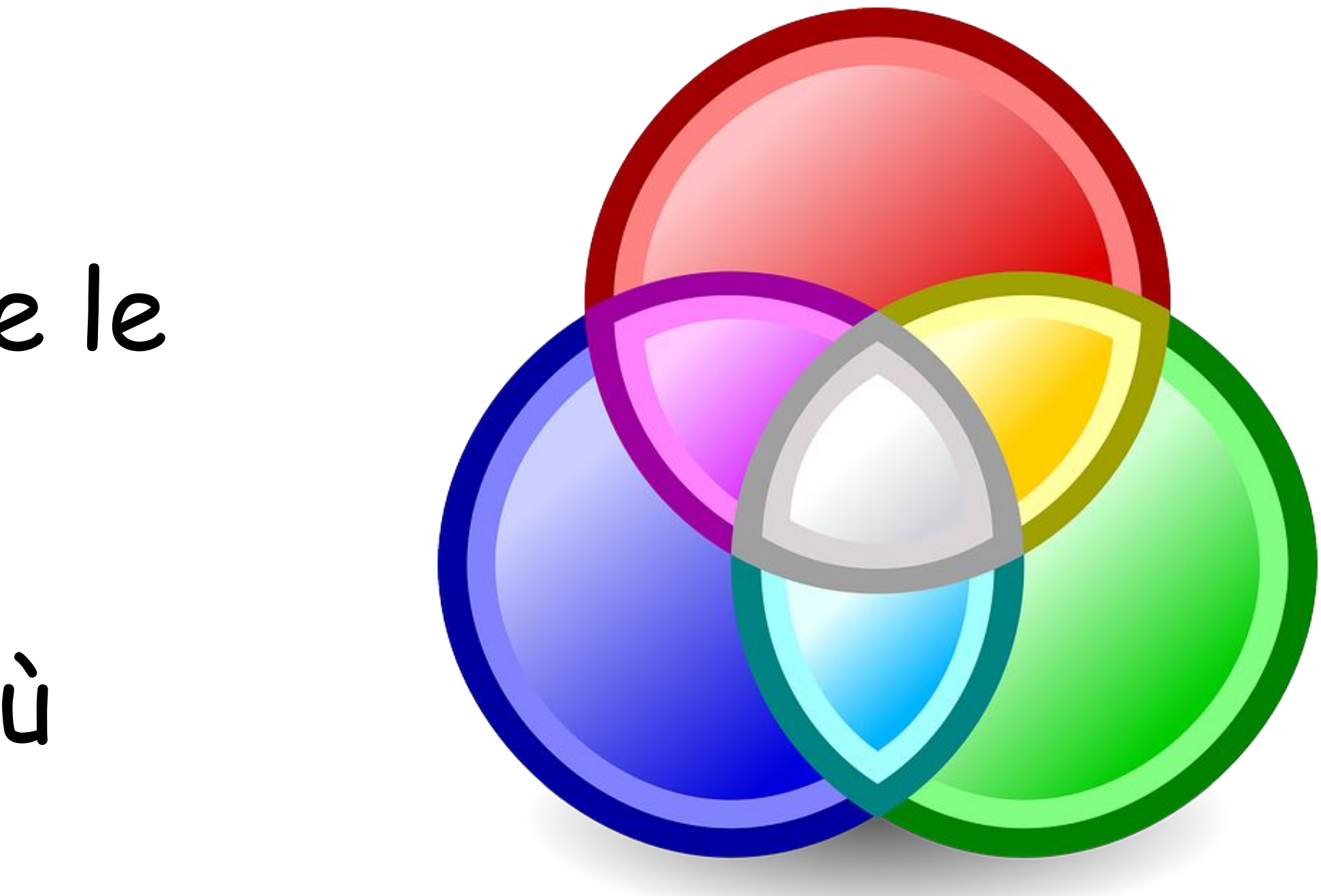

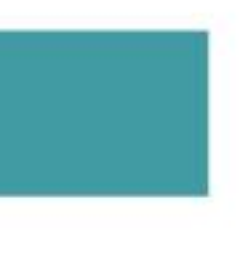

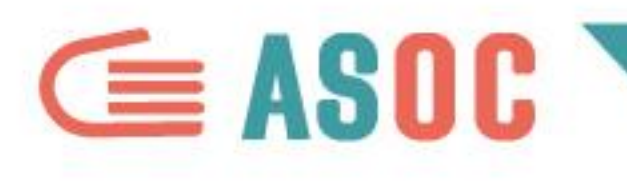

# **DATI QUALITATIVI: ESEMPIO**

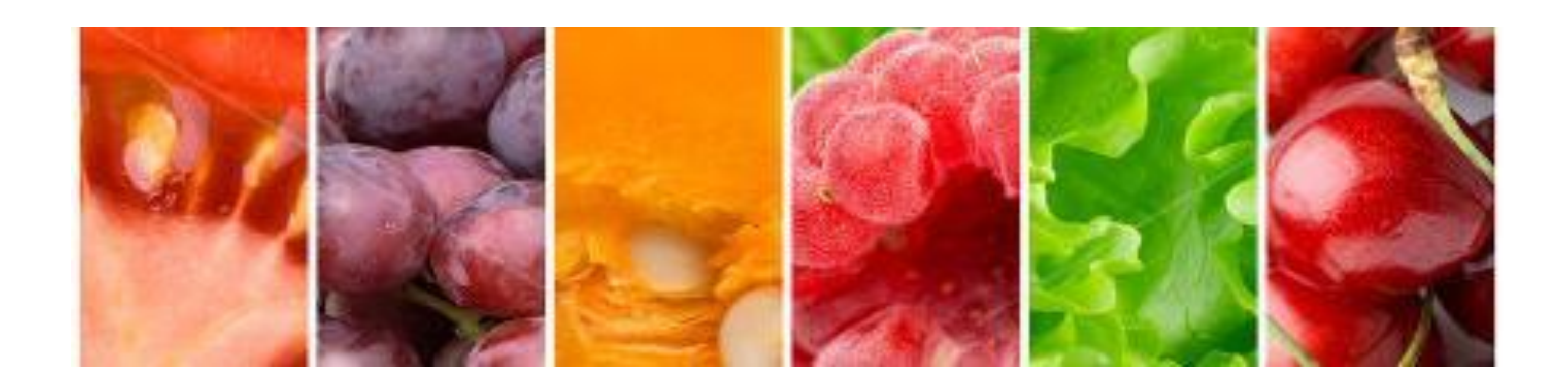

Un esempio: i prodotti tipici trentini (da OpenData Trentino, <http://dati.trentino.it/dataset/prodotti-tradizionali-trentini>). Ciascun prodotto viene definito per tipologia, luogo di produzione, link di approfondimento. Si tratta di qualità aggiuntive del dato disponibili per

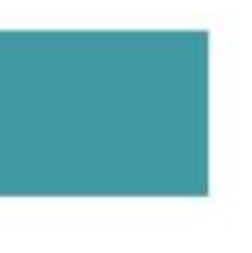

il fruitore.

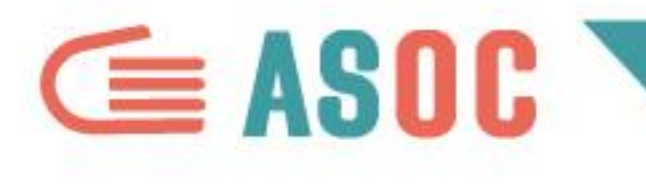

# Quindi chiedetevi: quali caratteristiche hanno i dati che avete raccolto o state raccogliendo? Quali sono quelle che possono interessarvi di più?

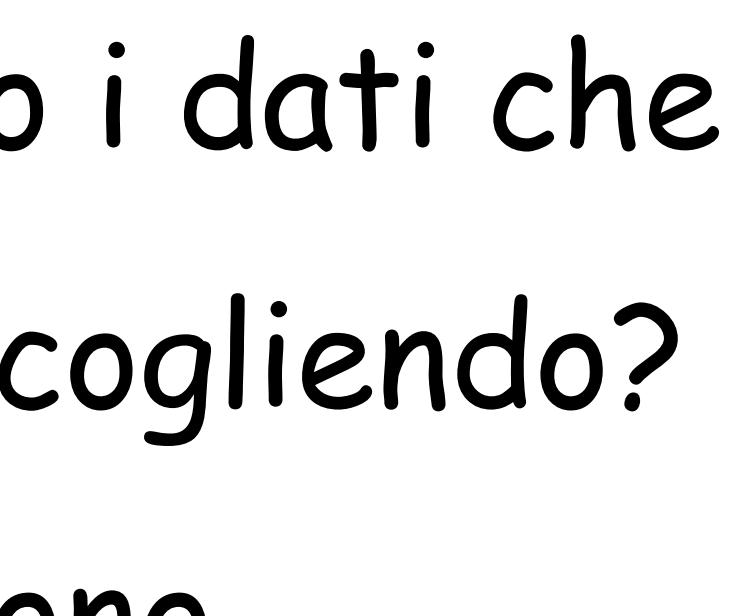

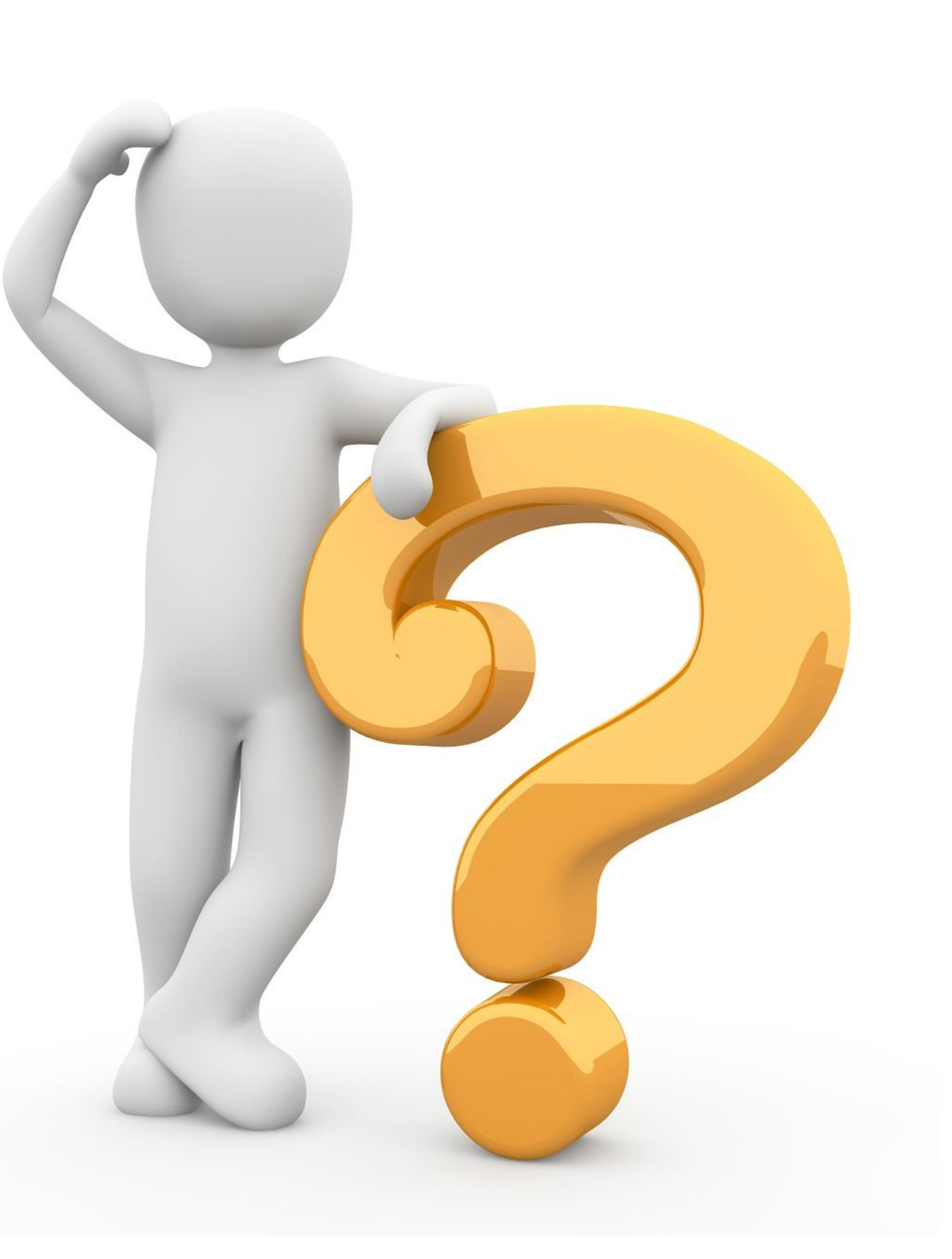

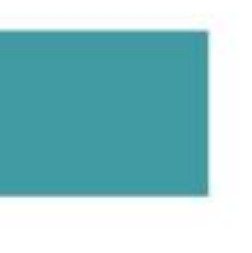

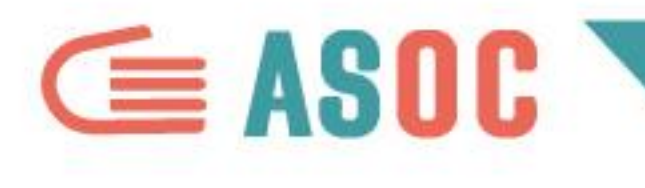

PULIRE I DATI

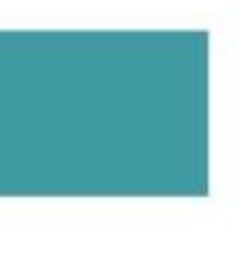

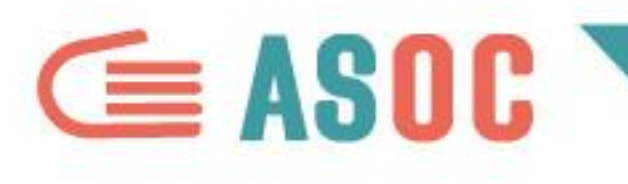

# **PULIRE I DATI**

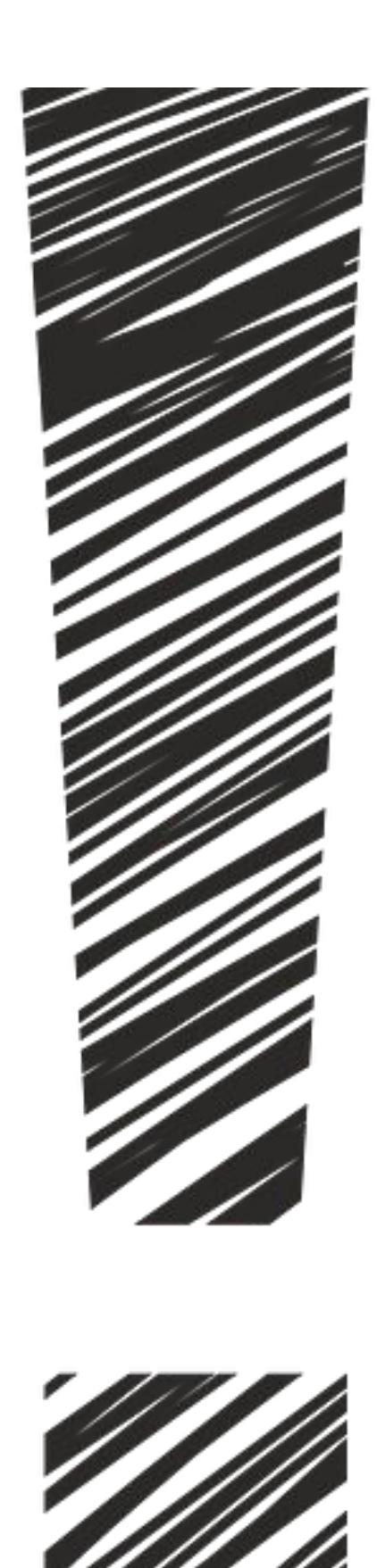

UM.

- Prima di analizzare i dati è necessario fare
	-

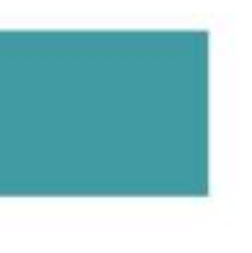

- alcune verifiche per renderli **coerenti** e sfruttarne al meglio tutte le
- **caratteristiche**.
- Esistono metodi specifici anche in questo
- caso.
- Vediamo quali…

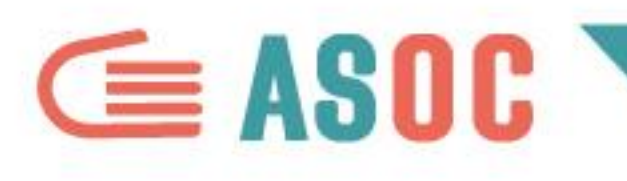

# PULIRE I DATI

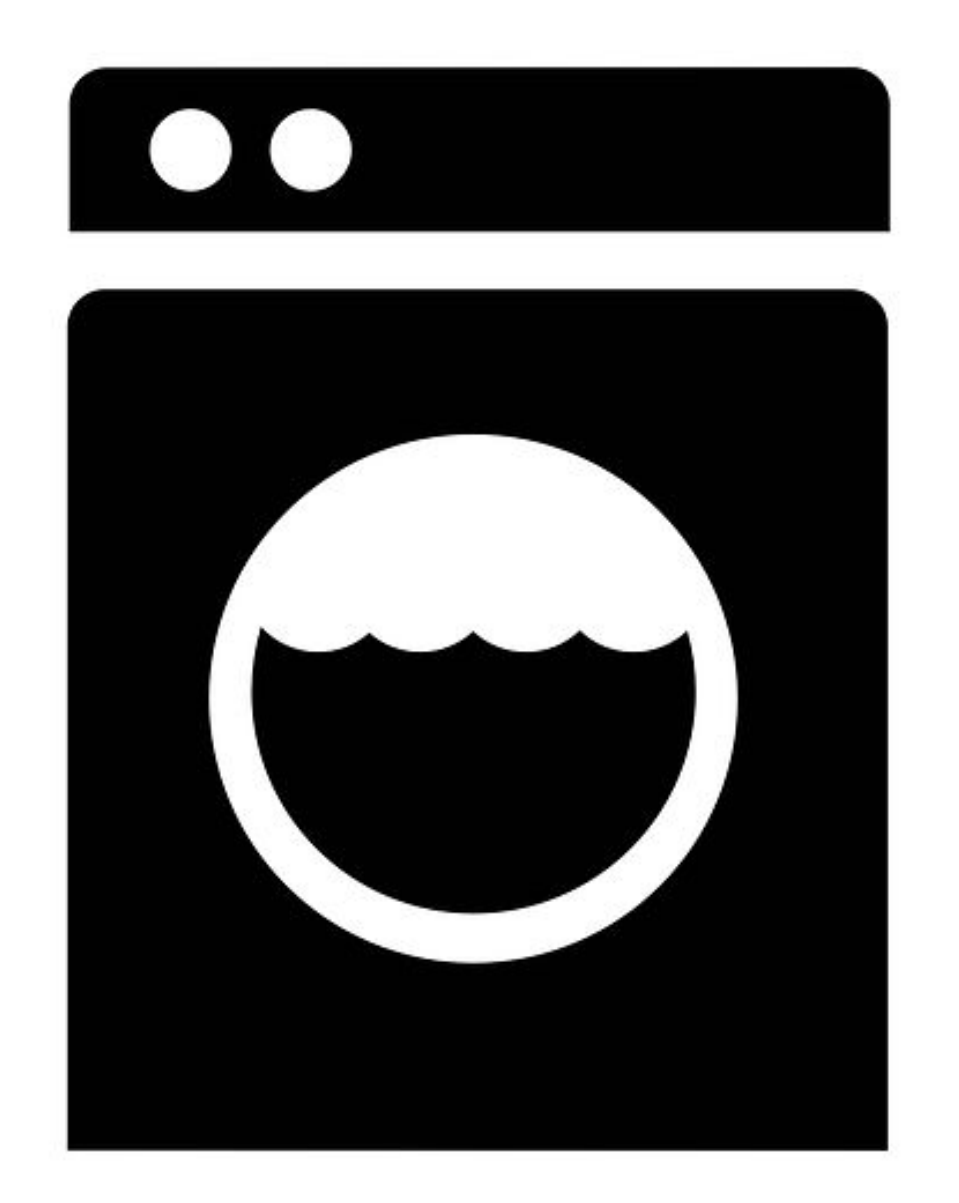

**coerenti**.

- La pulizia dei dati è fondamentale per assicurarsi che siano **strutturati bene** all'interno delle **righe** e delle **colonne** e che i valori inseriti siano
- Analizzare i dati senza fare un attento data
- cleaning potrebbe portare successivamente a
- **gravi errori** o a difficoltà ingestibili.
- Esistono alcuni strumenti che aiutano la pulizia
- dei dati, come **Open Refine**
- (<http://openrefine.org>)

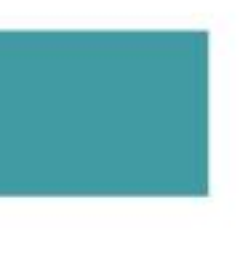

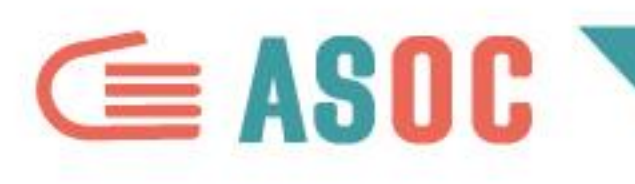

# **PULIRE I DATI NALORI**

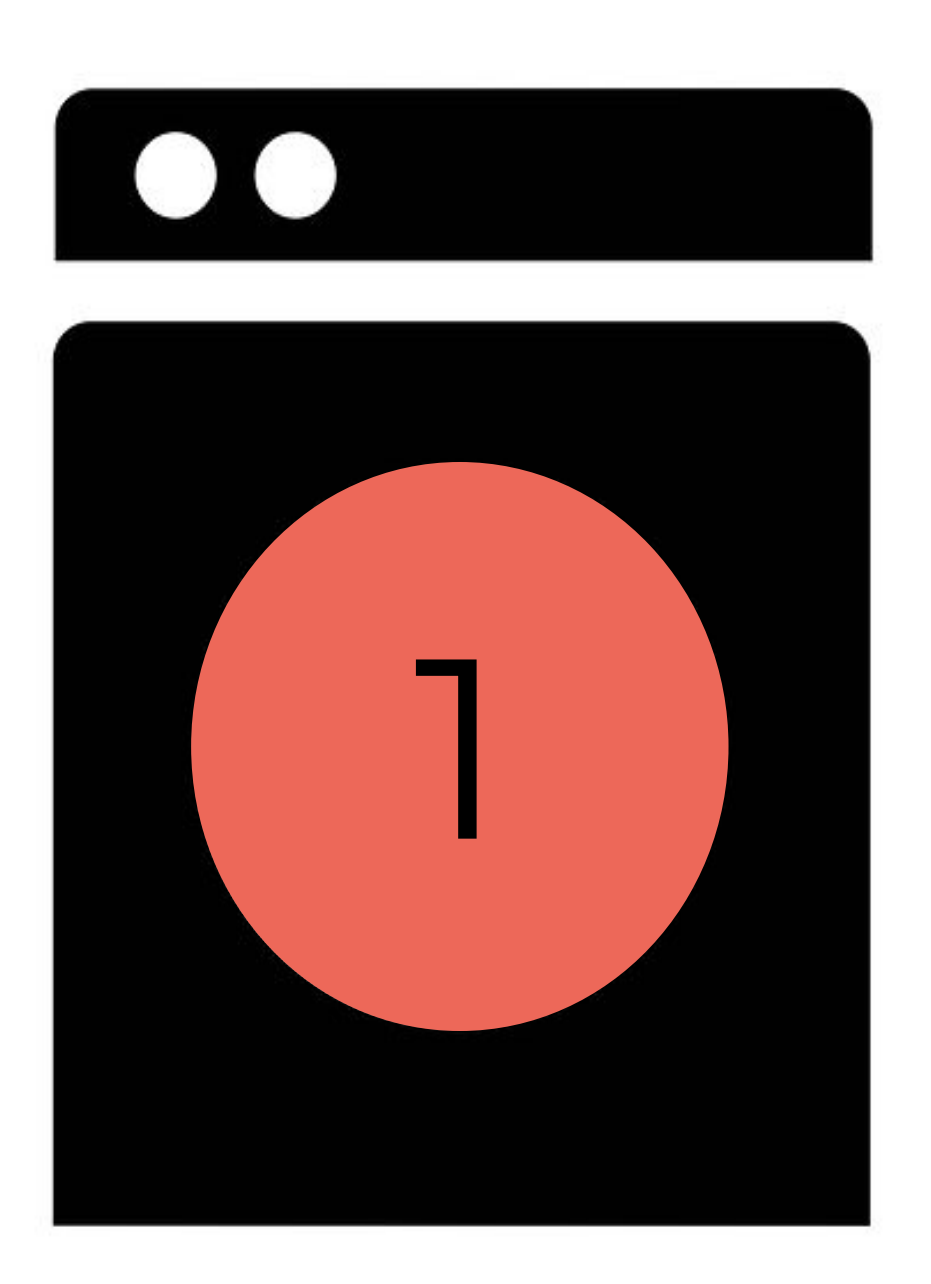

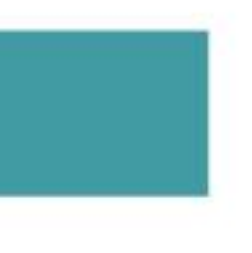

- 
- **Controllate che gli stessi valori siano scritti allo stesso modo**.
- Per esempio, se il valore "Ambiente" è
- scritto anche "ambiente" e
- "AMBIENTE", allora è un errore,
- perché i valori devono essere scritti
- tutti in maniera analoga.

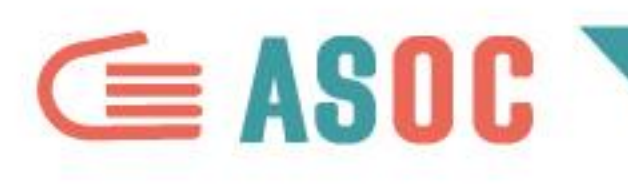

# **PULIRE I DATI NO DATE**

# 2

**Controllate le date** (se presenti): anche queste devono essere scritte in maniera

È un errore se alcune date sono inserite in

formato numerico (esempio: "01/03/2015") e

- 
- omogenea.
- 
- 
- 
- 
- 
- celle".

altre in formato alfanumerico (esempio: "10 marzo 2015"). È necessario avere le date in un solo formato: verificatelo andando su "Formato

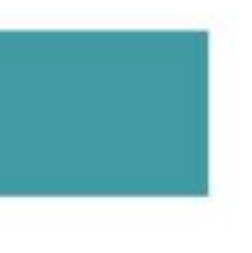

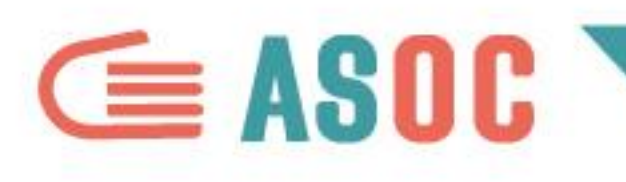

# **PULIRE I DATI NUMERAZIONE**

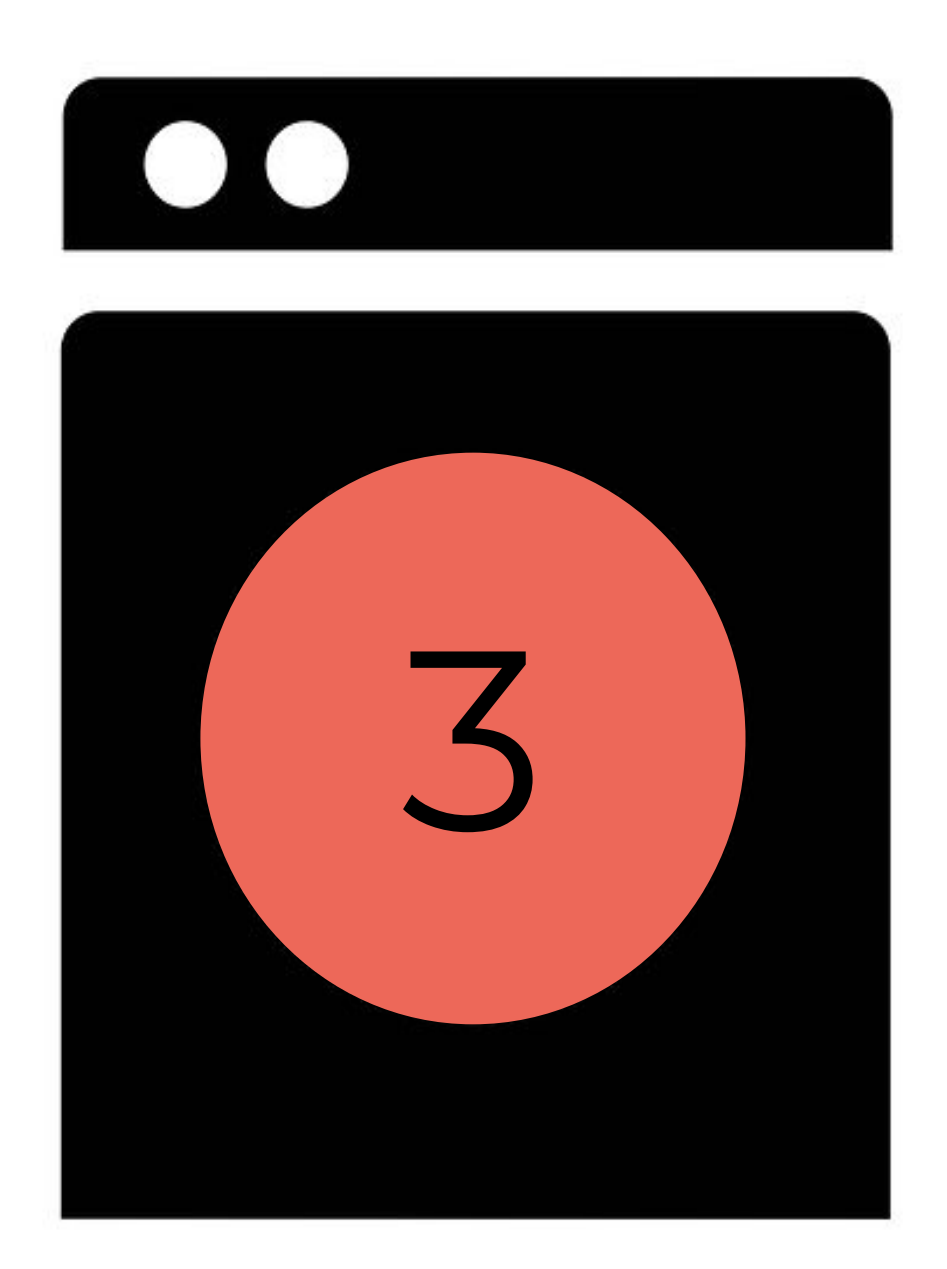

**Verificate la numerazione** Quella italiana è diversa da quella anglosassone: in Italia i punti (".") indicano le migliaia, le virgole (",") indicano i decimali, mentre per gli anglosassoni è il contrario. Assicuratevi che i numeri siano rappresentati correttamente. Verificate il sistema di numerazione su "Impostazioni foglio di lavoro".

- 
- 

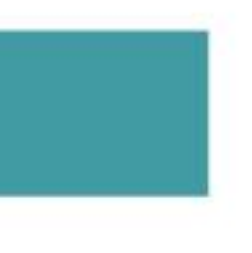

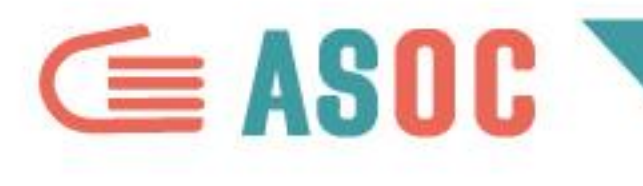

# ARRICCHIRE I DATI

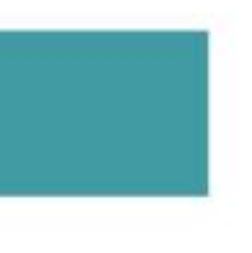

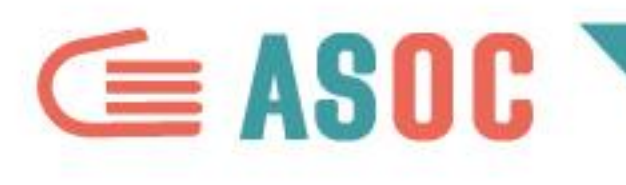

# **DIVIDERE**

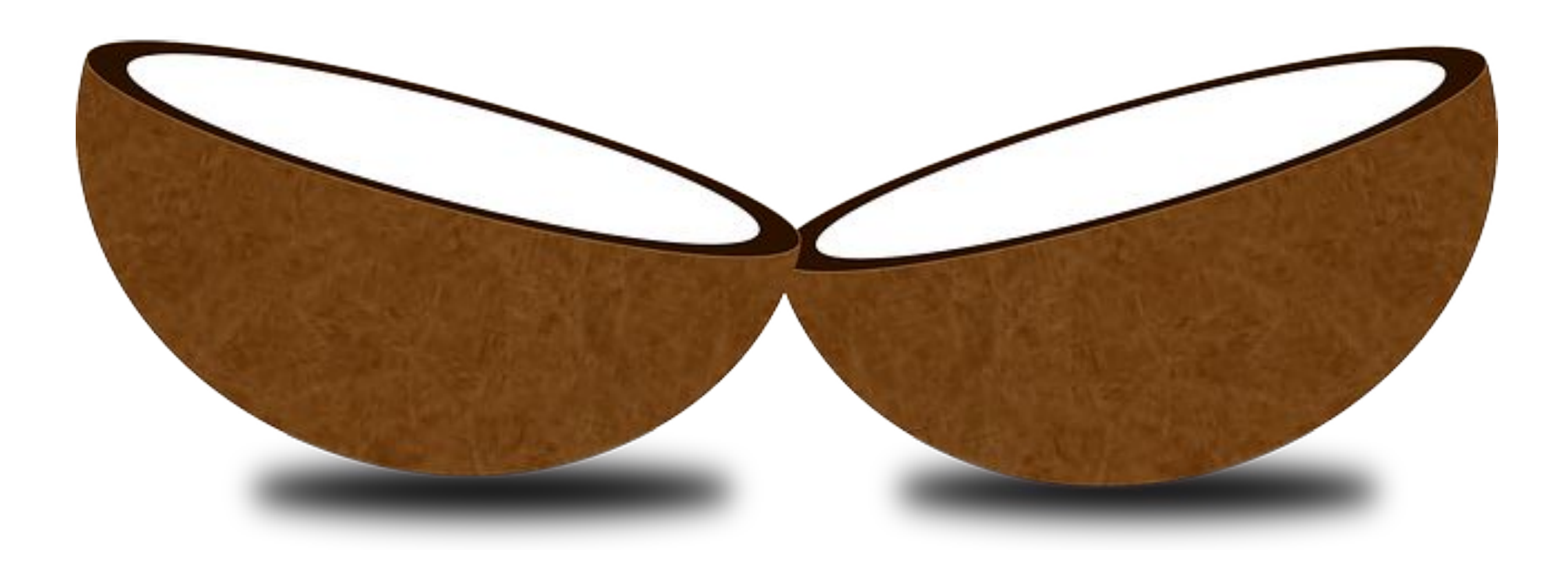

I dati devono essere "granulari", come se fossero degli atomi. Per esempio: se i vostri dati hanno una colonna di luoghi e all'interno hanno un valore come questo: "Cologno Monzese, provincia di Milano (Lombardia)", è meglio dividere la colonna in altre tre colonne (Comune + Provincia + Regione). Così potete analizzarli per Comune, Provincia, Regione.

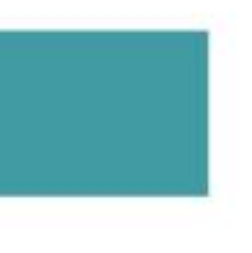

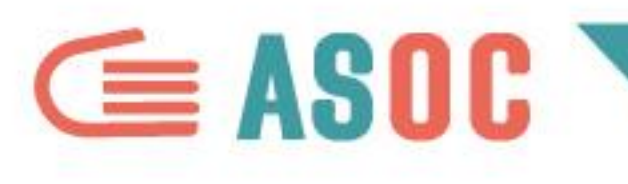

# **AGGIUNGERE**

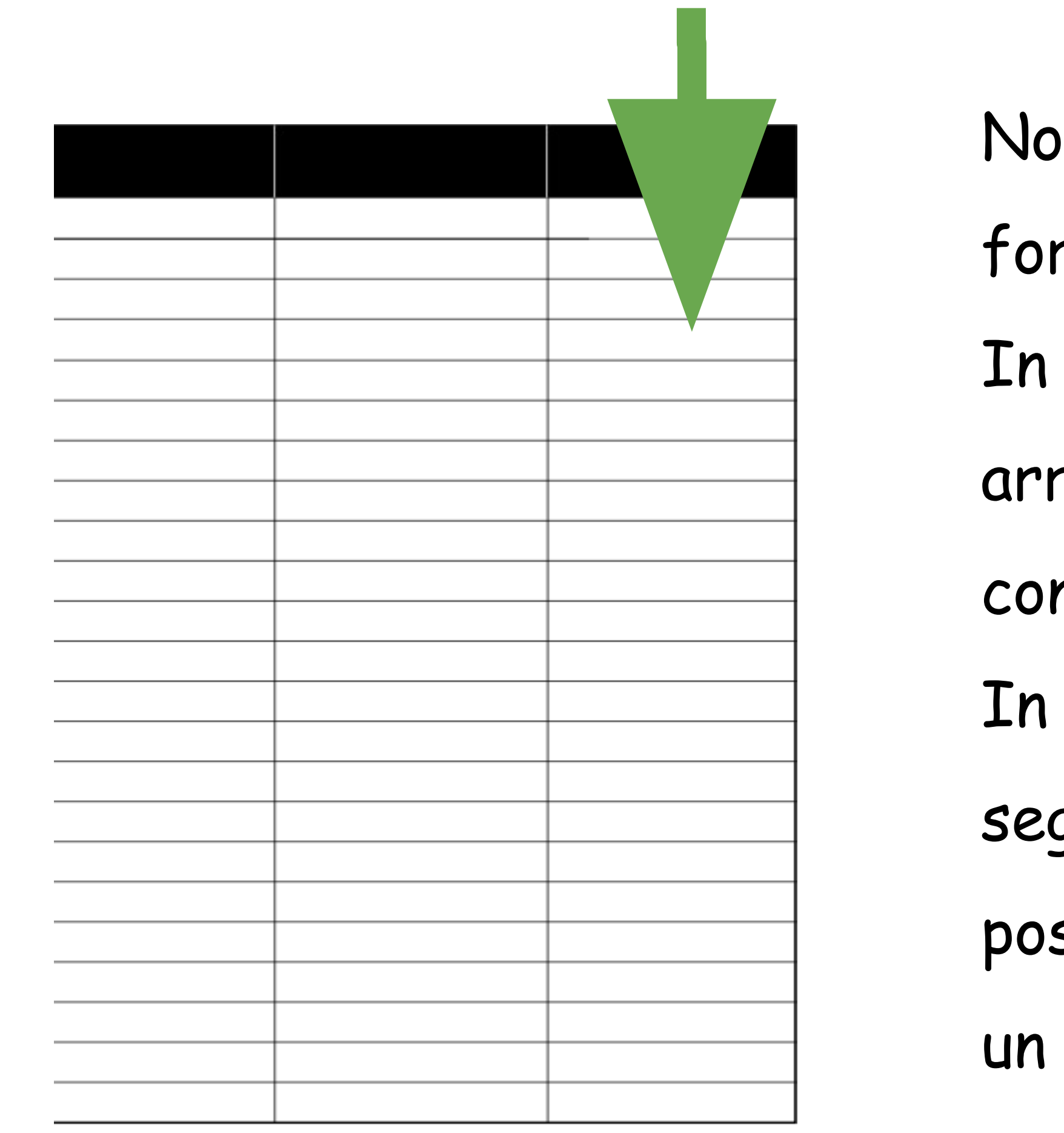

- n è detto che il vostro dataset vi
- rnisca tutte le informazioni necessarie.
- certi casi potreste essere voi ad
- arricchirlo, **aggiungendo nuove colonne**
- n specifiche informazioni.
- parte potreste averlo già fatto,
- quendo le indicazioni precedenti, ma
- ssono esserci altri modi per arricchire
- dataset...

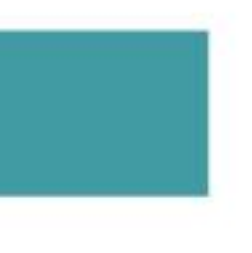

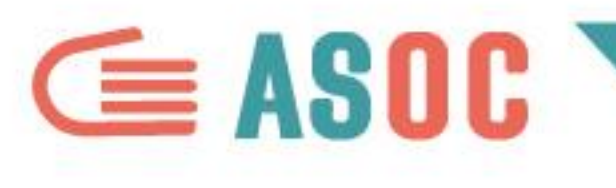

# **GEOCODING**

- Usando lo stesso esempio, dopo aver diviso la colonna "Luogo" in tre colonne (Comune, Provincia, Regione), è utile inserire "Latitudine"
- "Longitudine" per costruire una mappa.
- er farlo, inserirete due nuove colonne
- (Latitudine e Longitudine) e risalirete alle
- coordinate geografiche attraverso il luogo di iferimento.

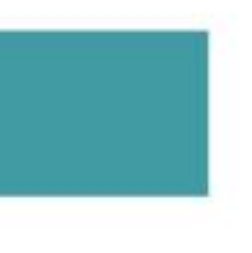

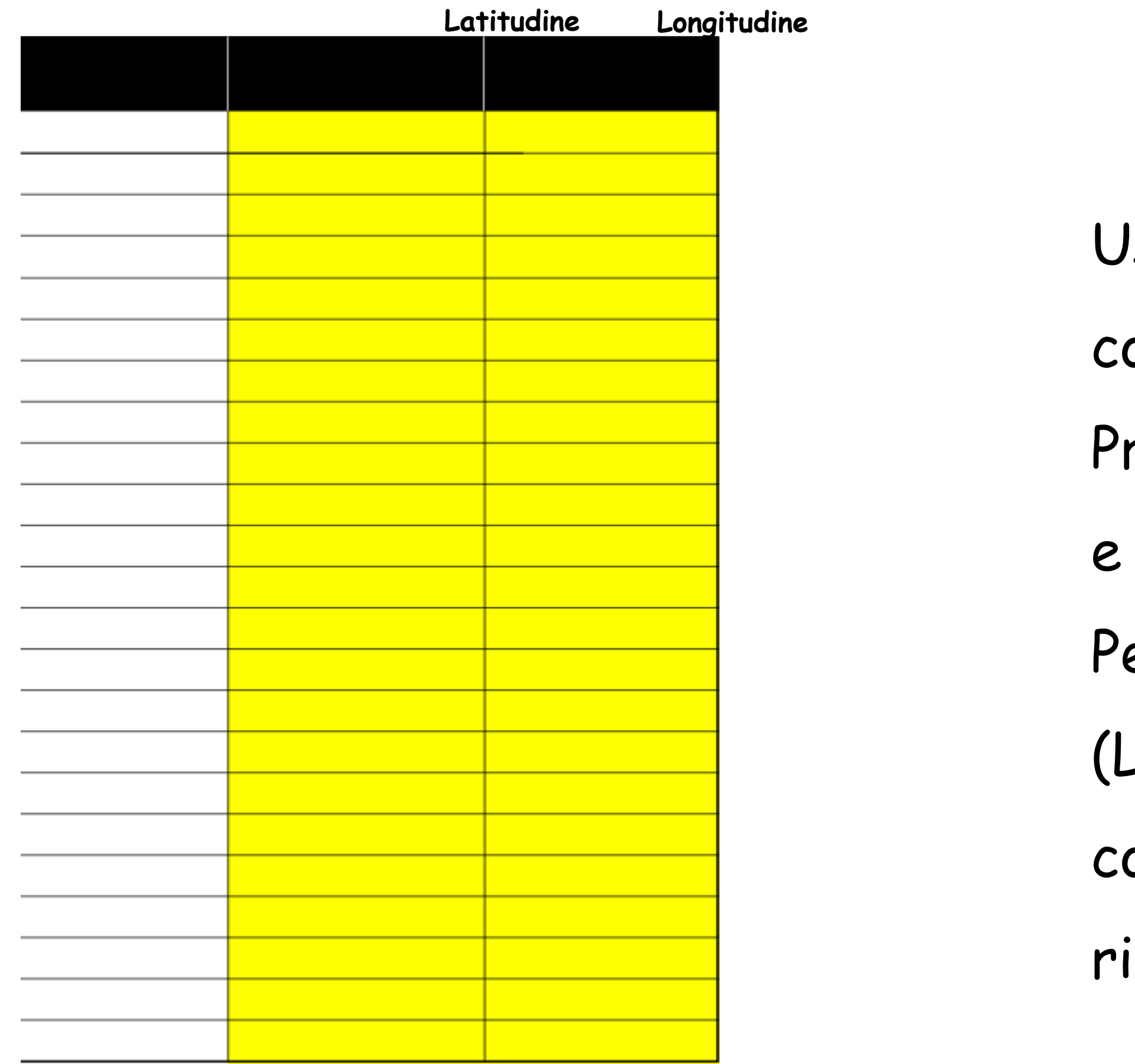

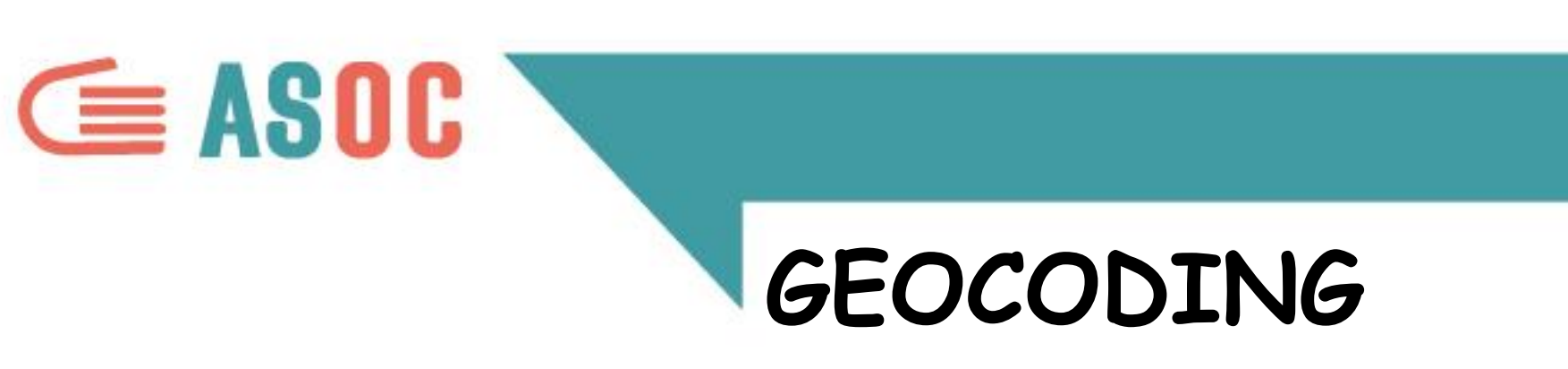

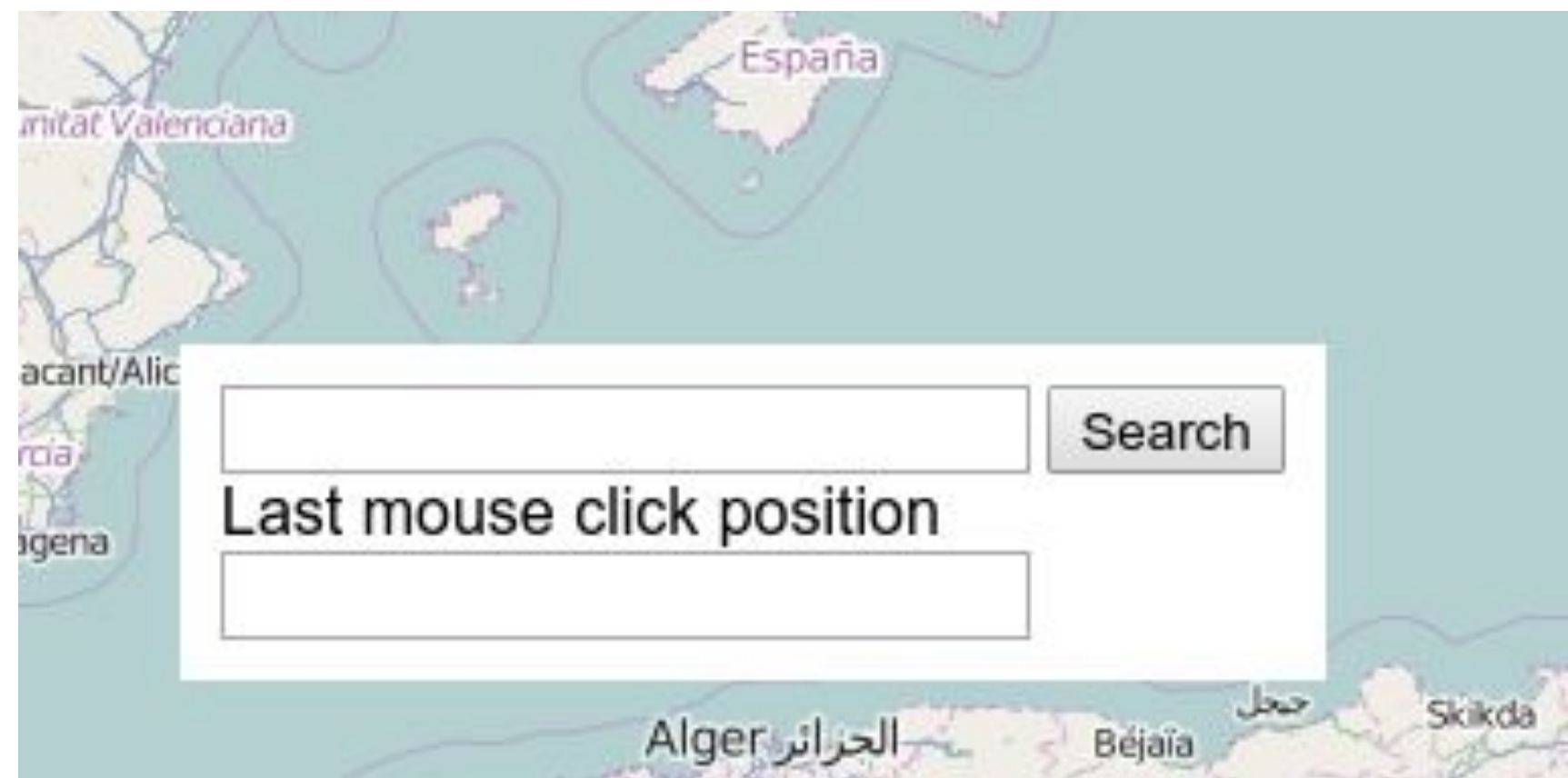

Potete ricavare online le coordinate geografiche. In rete ci sono tanti tool per farlo: cercateli! può, con GoogleMap con limiti).

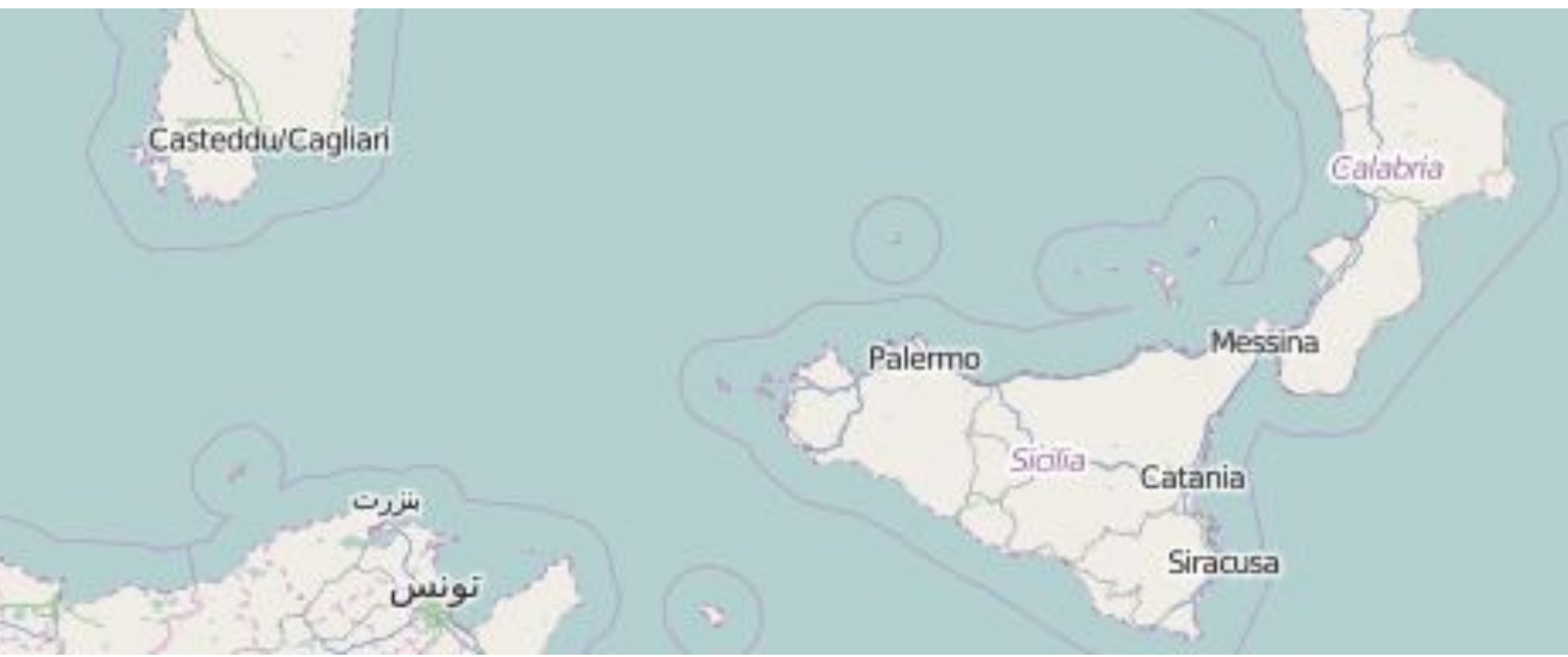

- 
- 
- Assicuratevi sempre che i dati siano **riusabili** (con OpenStreetMap si

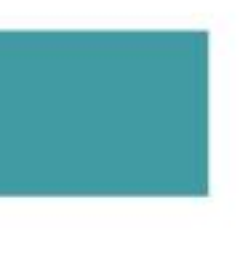

# **Example 18**<br>CE OPENCOESIONE

# **COMPRENDERE E RAFFINARE I DATI**

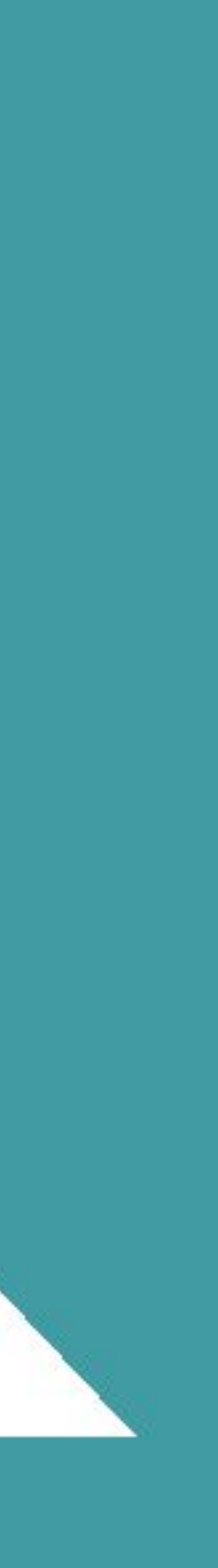

## **In collaborazione con**

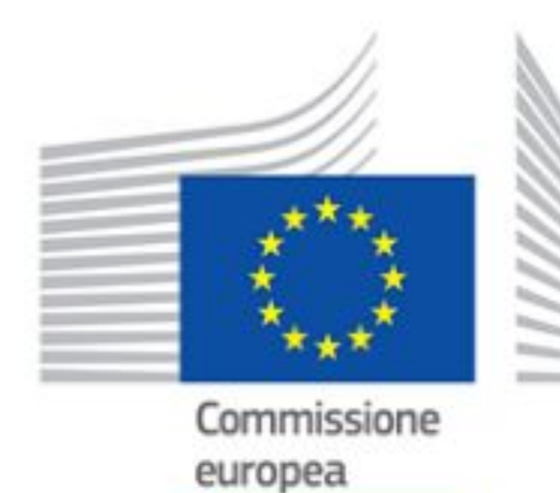

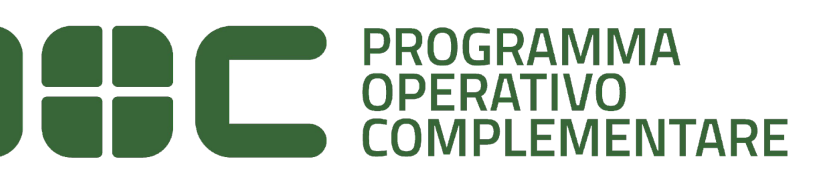

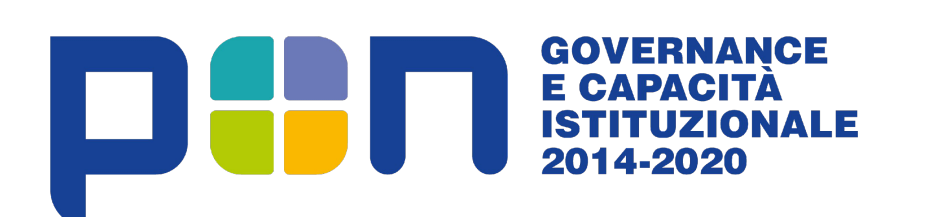

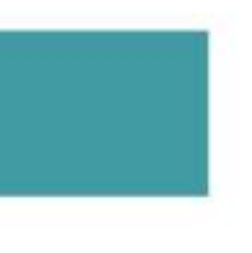

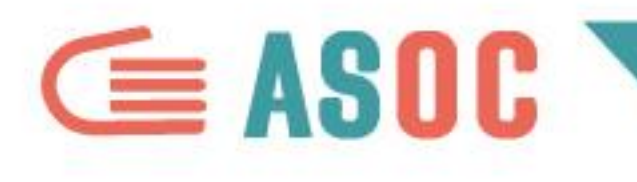

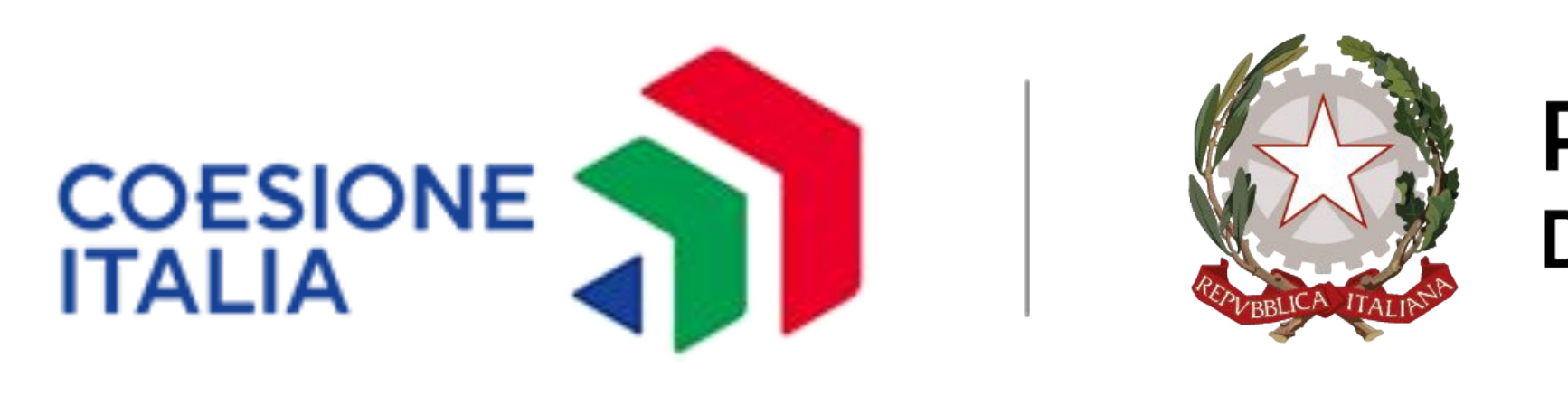

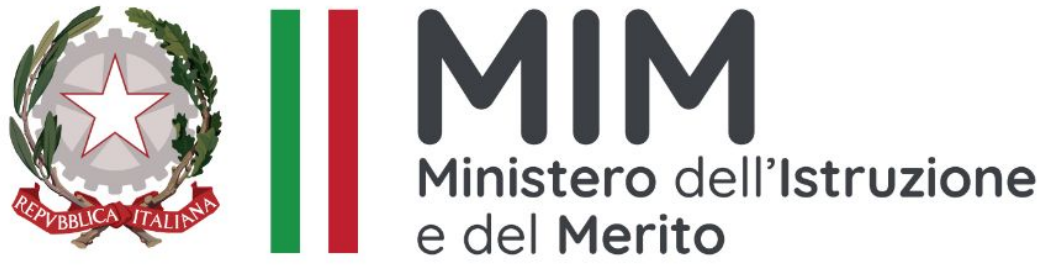

**Progetto attualmente finanziato con il sostegno di**

# Presidenza del Consiglio dei Ministri Dipartimento per le politiche di coesione e per il sud